# Ermitteln, welches NT-Service Pack installiert ist Ī

### Inhalt

[Einführung](#page-0-0) [Voraussetzungen](#page-0-1) [Anforderungen](#page-0-2) [Verwendete Komponenten](#page-0-3) [Konventionen](#page-0-4) [Microsoft Service Packs](#page-1-0) [Ermitteln Sie das installierte Service Pack.](#page-1-1) [Methode 1](#page-1-2) [Methode 2](#page-2-0) [Zugehörige Informationen](#page-4-0)

### <span id="page-0-0"></span>**Einführung**

In diesem Dokument wird erläutert, wie Sie feststellen können, welches Microsoft Windows-Betriebssystem und welches Service Pack auf Ihrem Cisco Intelligent Contact Management (ICM)- Computer installiert ist.

### <span id="page-0-1"></span>**Voraussetzungen**

#### <span id="page-0-2"></span>Anforderungen

Cisco empfiehlt, über Kenntnisse in folgenden Bereichen zu verfügen:

• Problembehandlung bei Microsoft Windows

#### <span id="page-0-3"></span>Verwendete Komponenten

Die Informationen in diesem Dokument basieren auf den folgenden Software- und Hardwareversionen:

• Microsoft Windows NT 4.0 und Windows 2000

Die Informationen in diesem Dokument wurden von den Geräten in einer bestimmten Laborumgebung erstellt. Alle in diesem Dokument verwendeten Geräte haben mit einer leeren (Standard-)Konfiguration begonnen. Wenn Ihr Netzwerk in Betrieb ist, stellen Sie sicher, dass Sie die potenziellen Auswirkungen eines Befehls verstehen.

#### <span id="page-0-4"></span>Konventionen

Weitere Informationen zu Dokumentkonventionen finden Sie unter [Cisco Technical Tips](//www.cisco.com/en/US/tech/tk801/tk36/technologies_tech_note09186a0080121ac5.shtml)

### <span id="page-1-0"></span>Microsoft Service Packs

Service Packs sind die Mittel, mit denen Microsoft Windows-Produktaktualisierungen verteilt werden. Service Packs halten das Produkt auf dem neuesten Stand und erweitern und aktualisieren die Funktionalität Ihres Computers. Service Packs beinhalten Updates, Systemverwaltungstools, Treiber und zusätzliche Komponenten. Alle sind bequem gebündelt, sodass Sie sie einfach herunterladen können. Service Packs sind kumulativ. Das bedeutet, dass jedes neue Service Pack alle Fixes in früheren Service Packs und alle neuen Fixes enthält.

### <span id="page-1-1"></span>Ermitteln Sie das installierte Service Pack.

Es gibt zwei Methoden, um festzustellen, welches Microsoft Windows Service Pack auf einem einzelnen Cisco ICM-System installiert ist. Wählen Sie die für Sie am besten geeignete Methode aus.

#### <span id="page-1-2"></span>Methode 1

Gehen Sie wie folgt vor:

1. Geben Sie an der Eingabeaufforderung oder im Dialogfeld Ausführen den Befehl winver ein, und drücken Sie die EINGABETASTE.Abbildung 1: Der Befehl winver

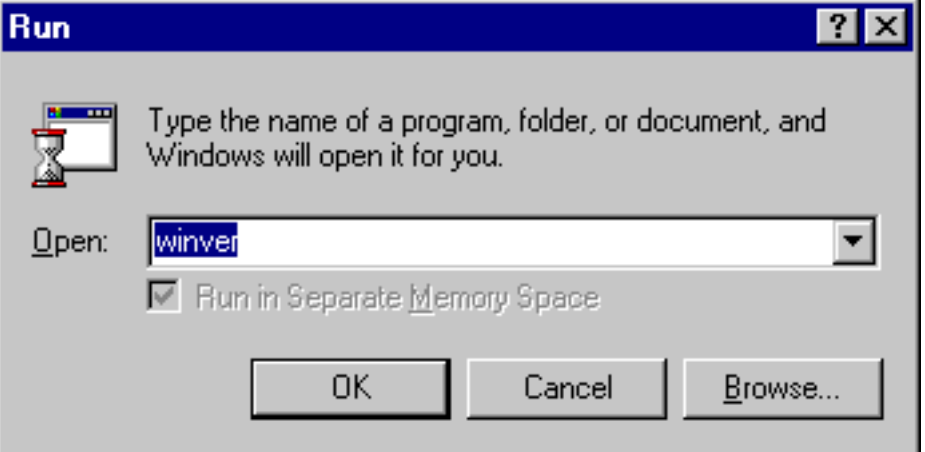

2. Je nach installierter Version von Microsoft Windows wird entweder das Dialogfeld Info über Windows (Abbildung 2) oder das Dialogfeld Info über Windows (Abbildung 3) angezeigt. Das Dialogfeld zeigt die installierte Version, das installierte Build und das installierte Service Pack an.Abbildung 2: Microsoft Windows NT

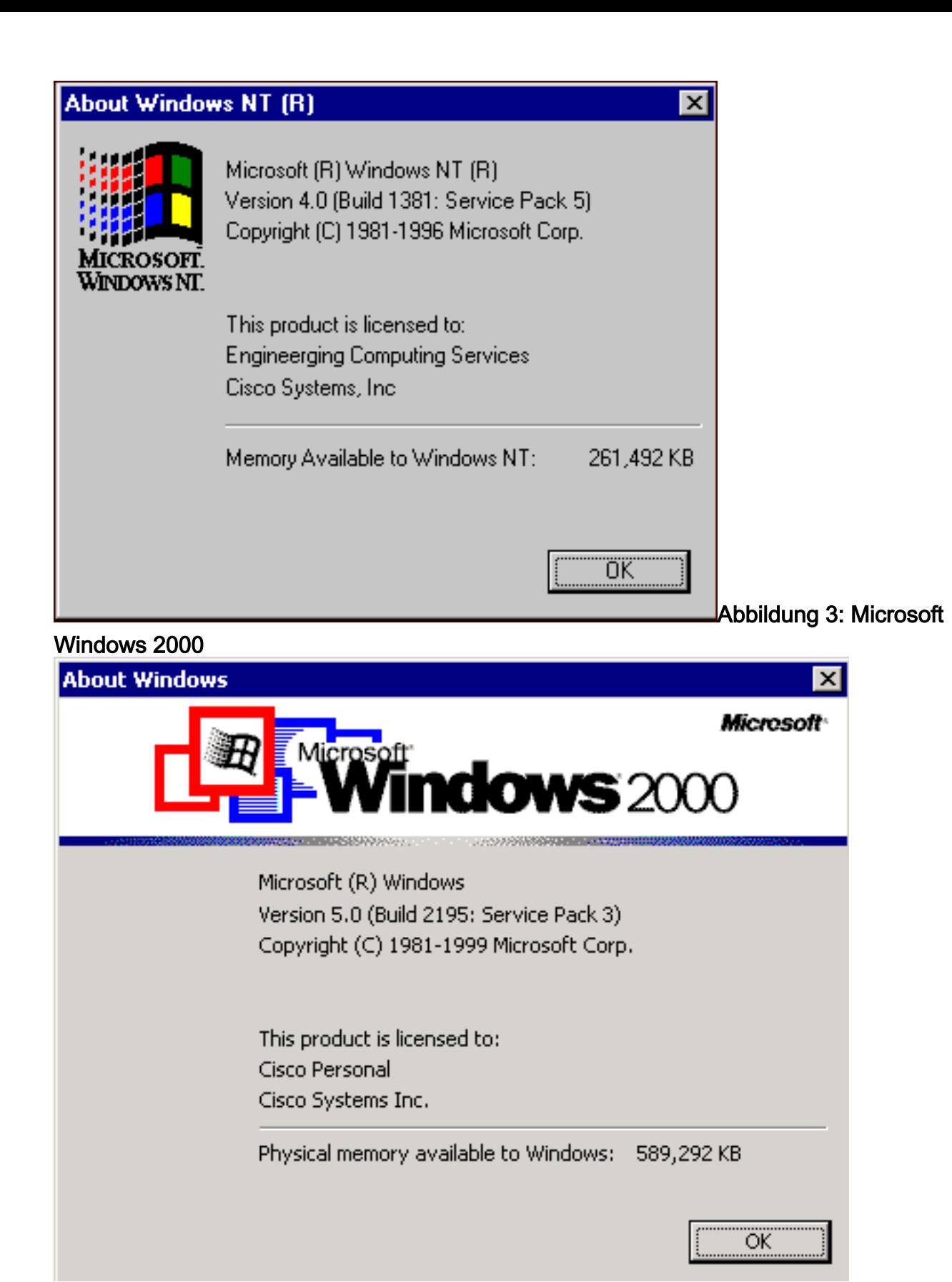

#### <span id="page-2-0"></span>Methode 2

Gehen Sie wie folgt vor:

1. Geben Sie in einer Eingabeaufforderung oder im Dialogfeld Ausführen den Befehl winmsd ein, und drücken Sie die EINGABETASTE.Abbildung 4: Der Befehl winmsd

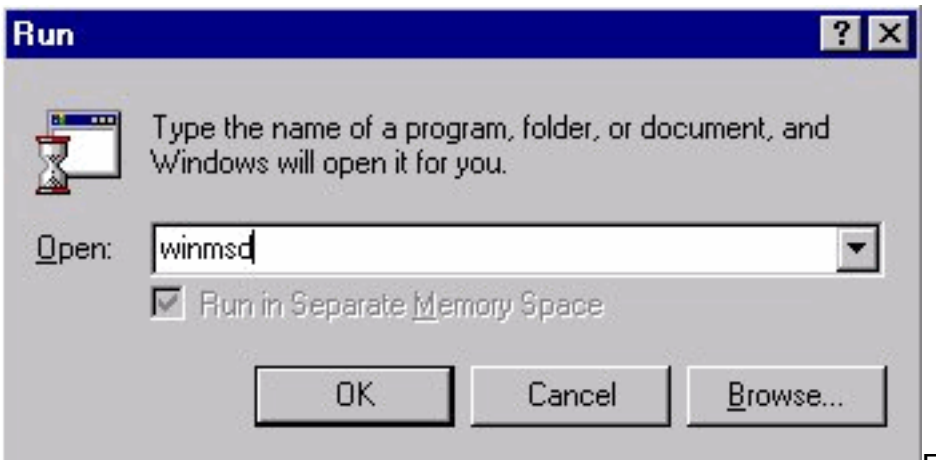

Für Microsoft Windows NT

#### wird das Dialogfeld "Diagnose" angezeigt:Abbildung 5: Dialogfeld "Windows NT Diagnostics"

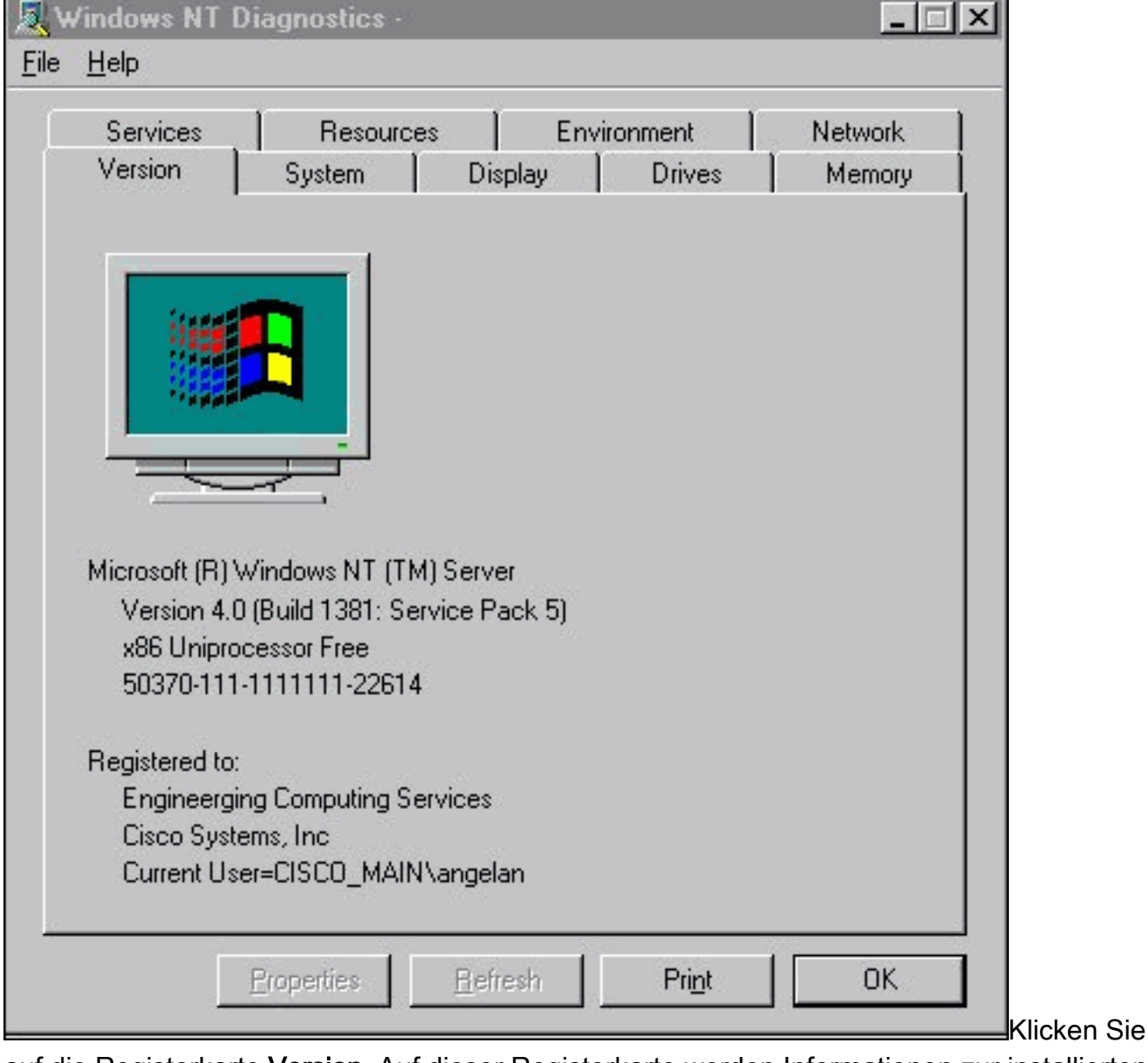

auf die Registerkarte Version. Auf dieser Registerkarte werden Informationen zur installierten Service Pack-Version angezeigt.Im Beispiel in Abbildung 5 ist Service Pack 5 installiert.

2. Für Microsoft Windows 2000 wird das Dialogfeld "Systeminformationen" angezeigt:**Abbildung** 6: Dialogfeld "Systeminformationen"

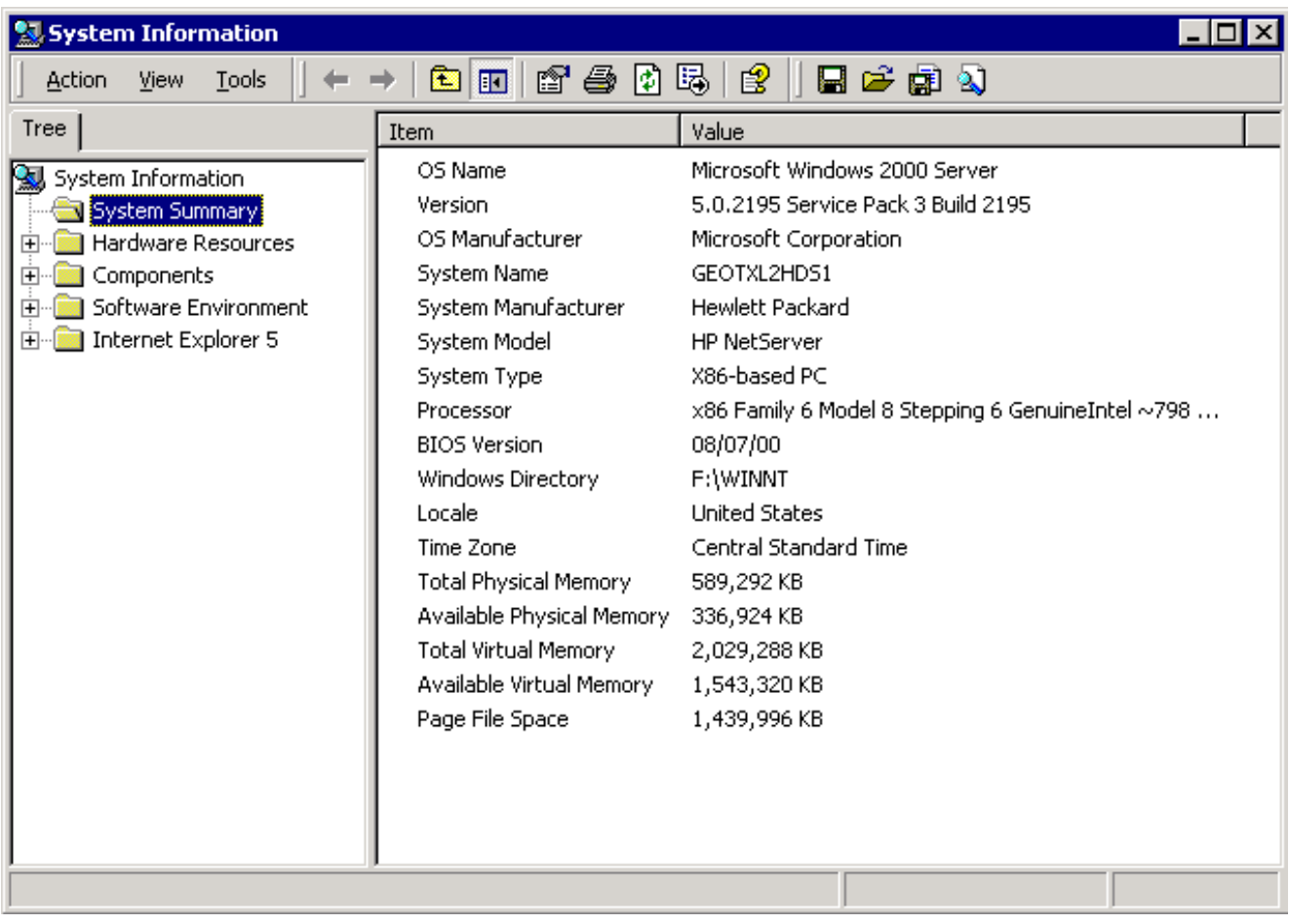

Der Ordner Systemübersicht ist der Standardordner, der angezeigt wird. Die neueste installierte Service Pack-Version finden Sie unter Version.

Sie müssen mit dem neuesten Microsoft Windows NT Service Pack mithalten, aber noch wichtiger ist, das richtige Service Pack mit der Version von Cisco ICM zu verwenden. Informationen zur Bestimmung des richtigen Service Packs für Ihr System finden Sie in der [Materialliste.](//www.cisco.com/univercd/cc/td/doc/product/icm/ccbubom/index.htm)

Wenn Sie das richtige Service Pack für Ihren Cisco ICM-Knoten festgelegt haben, können Sie es über das [Microsoft Service Pack Download Center](http://support.microsoft.com/default.aspx?scid=fh;EN-US;sp) abrufen.

# <span id="page-4-0"></span>Zugehörige Informationen

- [Microsoft Service Pack Download Center](http://support.microsoft.com/default.aspx?scid=fh;EN-US;sp&referring_site=bodynav)
- [Technischer Support und Dokumentation Cisco Systems](//www.cisco.com/cisco/web/support/index.html?referring_site=bodynav)